# **Bedienungsanleitung**

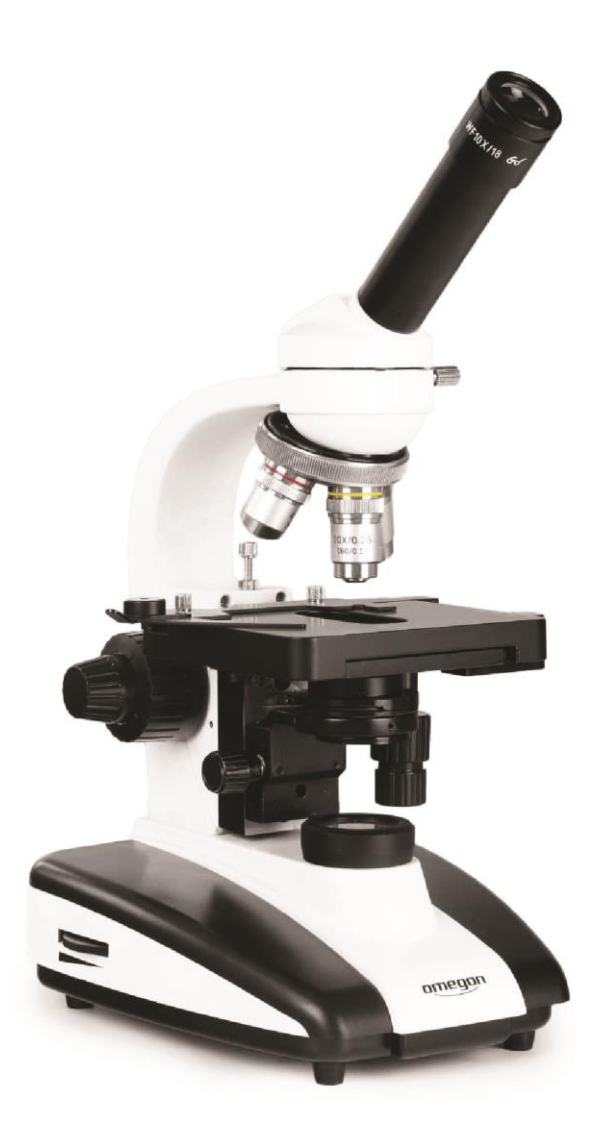

## *Omegon® BioMon*

*Deutsche Version 11.2019 Rev. B Art.-Nr. 62235* 

### *Omegon® BioMon*

*Herzlichen Glückwunsch zum Kauf Ihres neuen Omegon® BioMon. Dieses Mikroskopsystem wird zur Betrachtung von Dünnschnitten und flüssigen Proben im Hellfeld Kontrastverfahren eingesetzt. Geeignet für die Schule und Studium im Bereich biologische Mikroskopie.*

#### **1. Vorbereitung.**

Lesen Sie bitte vor der ersten Inbetriebnahme diese Betriebsanleitung sorgfältig durch, damit Sie die Möglichkeiten, die dieses Mikroskop bietet, voll nutzen können. Auch die sicherheitsrelevanten Hinweise im Umgang mit diesem Gerät sind hier beschrieben und müssen beachtet werden.

#### **1.1. Technische Daten.**

- Biologisch, monokulares Durchlichtmikroskop;
- Beleuchtung dimmbar: LED;
- Achromatische Objektive: 4x, 10x, 40x, 100x Präparatschutz beim 40x und 100x Objektiv;
- Arbeitsabstände der Objektive:  $4x = 37,50$  mm,  $NA = 0,10$ ;  $10x = 7.63$  mm, NA = 0.25;  $40x = 0.63$  mm, NA =  $0.65$ ;  $100x = 0,20$  mm,  $NA = 1,25$ ;
- Okular: WF 10x;
- Vergrößerungen: 40x, 100x, 400x, 1000x Oil;
- Abbe Kondensor: NA 1,25 (mit Irisblende);
- Koaxialer Kreuztisch: Feintrieb in X / Y Achse;
- Grob-und Feinfokussierung;
- Filterhalter.

#### **1.2. Lieferumfang.**

- **1.** Okular WF 10x;
- **2.** Okulartubus;
- **3.** Prismenkopf;
- **4.** Feststellschraube;
- **5.** Objektivrevolver;
- **6.** Objektive;
- **7.** Stativ;
- **8.** Fokussierung mit Untersetzung;
- **9.** Koaxiale Feintriebe für Kreuztisch;
- **10.** Mikroskopsockel;
- **11.** LED Durchlichtbeleuchtung;
- **12.** Objekttisch;
- **13.** Abbe Kondensator;
- **14.** Kreuztisch.

#### **1.3. Betrieb des Geräts.**

**1.3.1.** Nehmen Sie das Mikroskop aus der Styroporverpackung und stellen Sie es auf eine ebene und stabile Arbeitsfläche.

**1.3.2.** Entfernen Sie die Verpackungsmaterialien aus Kunststoff sowie die Staubschutzkappen am Okulartubus und am Stativ für den Okulartubus.

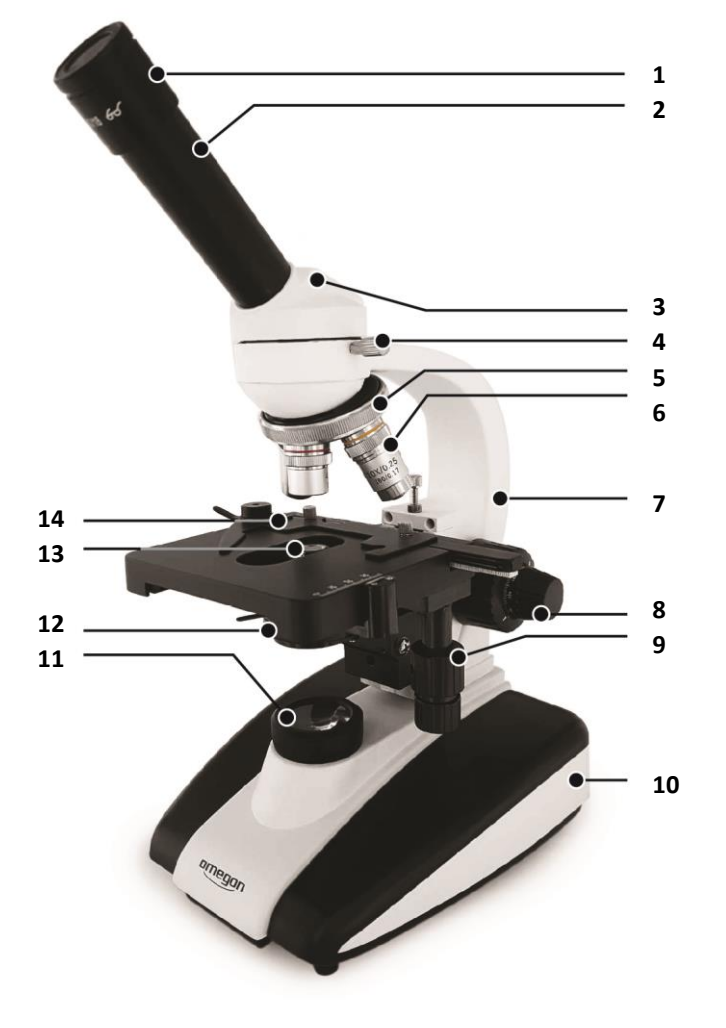

**1.3.3.** Machen Sie sich mit Ihrem neuen Mikroskop vertraut. Bewegen Sie alle mechanischen Teile, wie die Fokussierung, die Kondensor-Position, die Irisblende, Filterhalter usw. vorsichtig von Hand und beobachten Sie, wie sie funktionieren und welche Wirkungsweise sie haben.

#### **Achtung:**

Das Mikroskop muss geerdet sein (bei normaler Schutzkontaktsteckdose ist das gewährleistet).

- **1.3.4.** Schließen Sie das Gerät korrekt an die Stromquelle an.
- **1.3.5.** Stellen Sie sicher, dass die Stromspannung mit der angegebenen Voltzahl übereinstimmt.

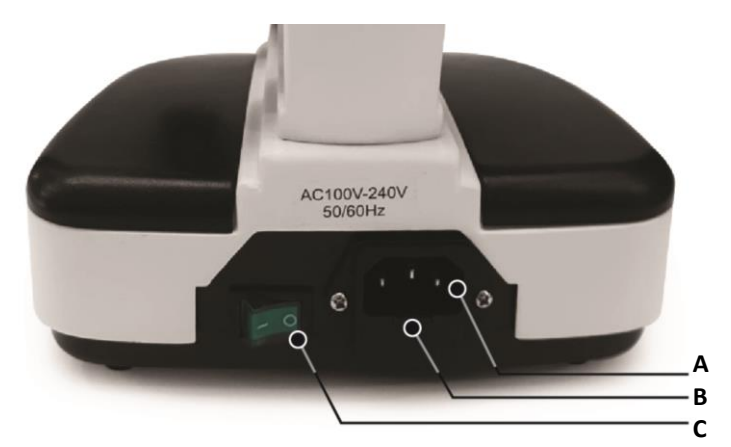

- **A.** Netzanschluss 230V;
- **B.** Glassicherung;
- **C.** Ein.-Ausschalter;
- **D.** Helligkeitsregler Dimmer;
- **E.** Kreuztisch mit Noniusscalen.
- **F.** Blendenregler;
- **G.** Abbe Kondensator;
- **H.** Koaxialtrieb Kreuztisch.

#### **2. Inbetriebnahme**

**2.1.** Schalten Sie das Gerät ein und stellen Sie die Helligkeit am Dimmrad auf eine angenehme Lichtstärke ein.

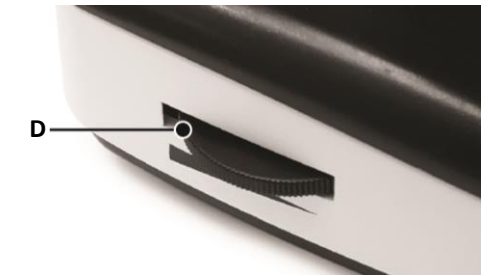

**2.2.** Legen Sie einen Objektträger mit einem fertigen Präparat, welches Sie betrachten wollen, vorsichtig auf den Objekttisch und fixieren Sie es mit dem gefederten Klemmbügel der Haltevorrichtung des Kreuztisches.(14)

**2.3.** Die Stärke der Lichteinstrahlung lässt sich auch über die Einstellung der Lochblende am Kondensor verändern. Die bestmögliche Auflösung der Objektive lässt sich erreichen, wenn die konstruktions- bedingte Blende (Lochblende) der Objektive eingestellt wird. Werden die betrachteten Präparate ausgewechselt, entnehmen Sie bitte, um eine bestmögliche Auflösung des Objektivs zu erreichen, das Okular. Die Größe der Lochblende kann nun im Okulartubus erkannt werden. Es ist am besten, wenn die Lochblende ein bisschen kleiner als die Objektivblende eingestellt wird.

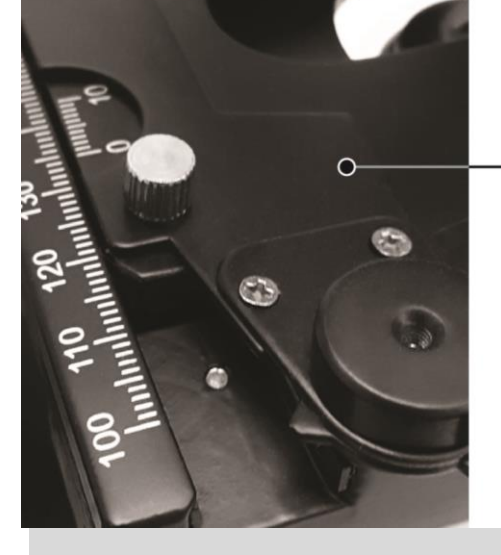

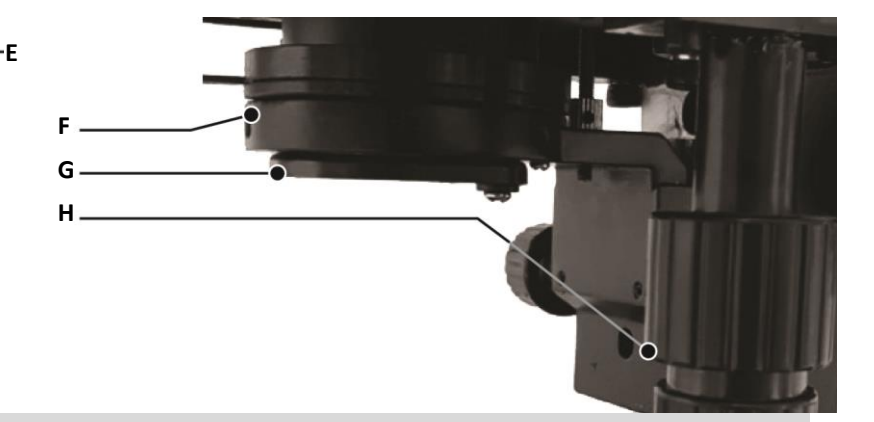

**Achtung:** Die Lochblende dient nicht zur Einstellung der Helligkeit. Diese wird mit dem entsprechenden Dimmrad eingestellt. Lichtstrahl und Helligkeit sind nicht das Selbe.

**2.4.** Drehen Sie den Filterhalter nach außen. Setzen Sie, sofern benötigt, einen Filter ein und bewegen Sie den Halter zurück in die Ausgangsstellung, also zwischen Lichtquelle und Kondensor.

**2.5.** Wenn Sie die Vergrößerung ändern möchten, drehen Sie den Objektivrevolver (5) und wechseln Sie damit die Objektive 4x -100x. Achten Sie dabei darauf, dass die Objektive beim Schwenken nicht mit dem Präparat kollidieren. Es ist ratsam, zuvor den Objekttisch

etwas nach unten zu bewegen, um genügend Zwischenraum zwischen Objektiv und Präparat zu schaffen, und anschließend erneut zu fokussieren. Der korrekte Objektivwechsel wird durch ein deutliches Klickgeräusch bestätigt.

**2.6.** Wenn Sie die Schärfe einstellen, sollten Sie jedenfalls vermeiden, dass das Objektiv das zu betrachtende Präparat berührt. Bewegen Sie daher den Drehknopf (8) für die Grob-Fokussierung nur so weit, bis das Objektiv 3 mm vom Deckglas des Präparates entfernt ist. Verändern Sie die Grobeinstellung jetzt langsam, bis Sie ein annähernd scharfes Bild sehen können und verwenden dann die Feineinstellung der Fokussierung, um die exakte Bildschärfe zu erreichen. Wenn Sie nun eine höhere Vergrößerung wählen, also ein anderes Objektiv, müssen Sie nur an der Feineinstellung drehen, um die Bildschärfe letztendlich wieder zu erreichen.

**2.7.** Das Präparat kann durch das Verdrehen der koaxialen Objekttischmechanik präzise und feinfühlig manuell in der Y und Z Achse durch das Okulargesichtsfeld bewegt werden. (9)

**2.8.** Mit dem seitlichen Feintrieb, welcher den Kondensor von unten zum Präparat hin oder vom Präparat weg bewegt, kann durch den Kondensor der Grad der Ausleuchtung und auch der Kontrast in der Abbildung beeinflusst werden.

- **I.** Filterhalter schwenkbar;
- **J.** Objektivrevolver;
- **K.** Objektive (4x,10x,40,100x);
- **L.** Fokussierung 1:1;
- **M.** Fokussierung 1:10.
- **N.** Höhentrieb Abbe Kondensator

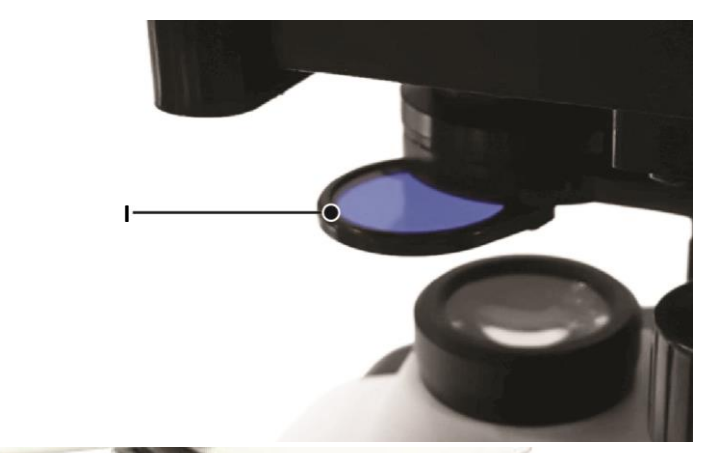

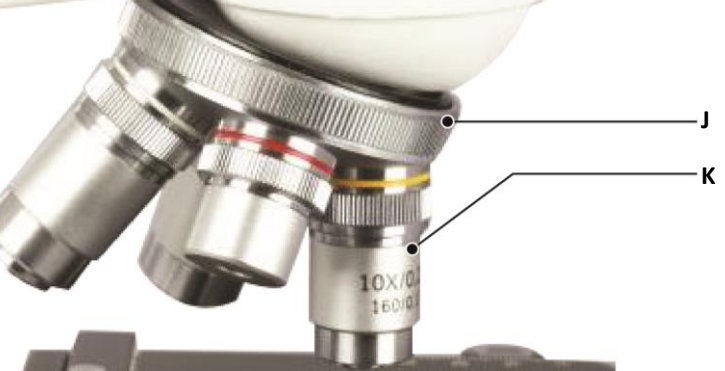

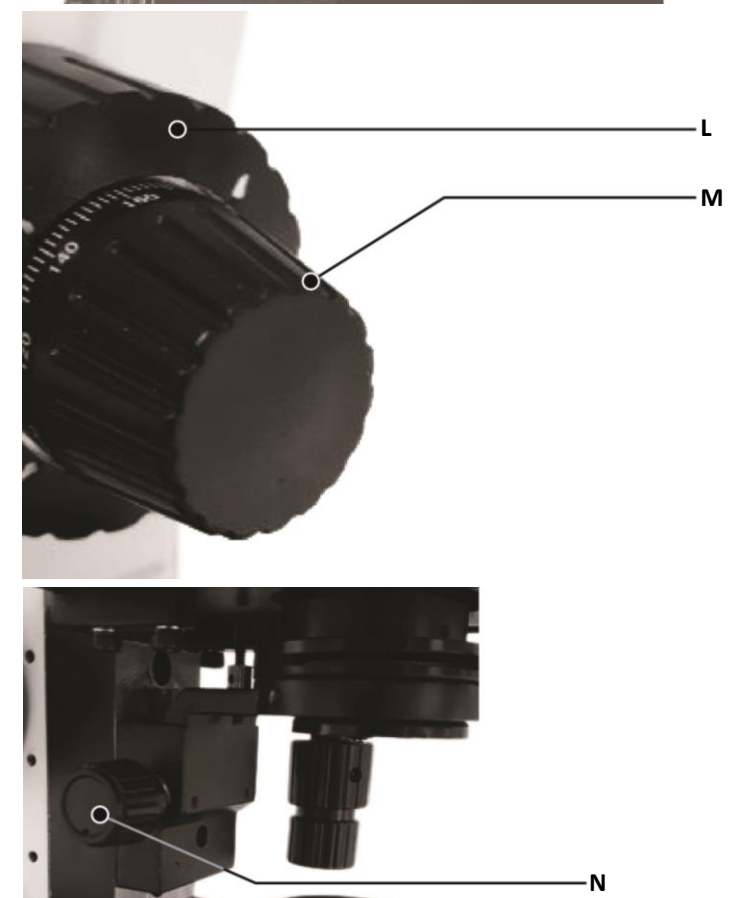

#### **3. Wartung, Pflege und Reinigung.**

#### **3.1. Wartung.**

**3.1.1.** Zum Wechseln der LED lösen Sie auf der Unterseite des Mikroskops die große Schlitzschraube und klappen den damit arretierten Deckel auf. Sie können nun die defekte LED aus dem Sockel ziehen, welcher sich auf der Innenseite des Deckels befindet, und durch eine neue LED ersetzen.

#### **Achtung:**

Die lichtstarke LED wird während des Betriebs oder kurz danach relativ heiß.

Berühren Sie die neue LED nicht mit der Hand. Fingerabdrücke und Schmutz auf der LED können die Helligkeit beeinträchtigen. Säubern Sie die LED mit einem sauberen, weichen Tuch. Fassen Sie die LED, mit den gleichen technischen Spezifikationen, nur mit sauberen Handschuhen oder einem Stück Gaze an und stecken Sie die neue LED in den dafür vorgesehenen Sockel. Schließen Sie den Deckel wieder und ziehen Sie die zuvor erwähnte Schlitzschraube wieder fest.

#### **Achtung:**

Achten Sie darauf, dass keine Kabel beim Schließen des Deckels eingeklemmt werden.

**3.1.2.** Zum Wechseln der Sicherung ziehen Sie das Sicherungsfach, welches sich im unteren Teil der Kaltgerätebuchse befindet, heraus. Das kann etwas schwergängig sein. Entfernen Sie die alte Sicherung und ersetzen Sie sie durch eine neue Sicherung mit den gleichen technischen Spezifikationen. Schieben Sie nun das Sicherungsfach wieder vollständig ein.

#### **3.2. Pflege.**

**3.2.1.** Das Mikroskop sollte an einem schattigen, trockenen und sauberen Platz aufbewahrt werden. Es darf nicht mit Säuren, Basen oder Dämpfen in Berührung kommen. Setzen Sie das Gerät nicht direkter Sonneneinstrahlung aus.

**3.2.1.** Die Arbeitsumgebung sollte Raumtemperatur zwischen 0°C und + 40°C nicht unter- oder überschreiten. Die relative Luftfeuchtigkeit darf maximal 85% betragen. Bei einem höheren Wert darf das Gerät keinesfalls benutzt werden. (Stromschlaggefahr)

Das Mikroskop wurde, bevor es die Fertigung verließ, genauestens justiert und geprüft. Es darf nicht herunterfallen und keinen harten Schlägen ausgesetzt oder umgestoßen werden.

#### **3.3. Reinigung.**

**3.3.1.** Ist Staub auf die Linse geraten, entfernen Sie diesen mit einem Gummi-Blasebalg und säubern Sie die Linse anschließend vorsichtig mit einem weichen Pinsel. Öl oder Fingerabdrücke auf der Linse entfernen Sie bitte vorsichtig mit einem Putztuch (kein Mikrofaser) oder mit einem saugfähigen Papiertuch oder weißen Baumwolltuch, welches Sie mit etwas Isopropanol (Alkohol aus der Apotheke) benetzen.

**3.3.2.** Die Linsenoberfläche bitte nicht zu häufig mit Isopropanol reinigen. Zu häufiges Anwenden kann Kratzer erzeugen und die Vergütung beschädigen, mindert damit die Qualität der Lichttransmission und verschlechtert so die Bildqualität.

**3.3.3.** Halten Sie die mechanischen Teile sauber und reinigen Sie diese regelmäßig.

**3.3.4.** Wird das Mikroskop nicht benutzt, schalten Sie es aus und nehmen das Gerät vom Netz.

**Decken Sie das Gerät nach dem Gebrauch immer mit der mitgelieferten Staubschutzhülle ab.**

© nimax GmbH 2019